## **Sort Rows by Prototype**

Sort Rows by Prototype is a function that can identify genes with similar expression patterns. For example, if a gene with an interesting expression pattern has been detected, using Sort Rows by Prototype makes it possible to find other genes that have a similar pattern of intensity values. Although this is most commonly used for changes in gene expression over a time course, it can be applied to other experimental designs as well.

To invoke Sort Rows by Prototype, probe(sets)/genes must be on rows. If you want to use this tool to analyze the main intensity values spreadsheet, the spreadsheet must be transposed prior to analysis. A common way to view and analyze gene expression in a time-series experiment is to include means or LS means in the ANOVA spreadsheet.

- Configure the ANOVA dialog to include the factor or interaction of interest
- Select **Advanced...** from the ANOVA dialog
- Select **LS-Mean** or **Mean**
- Use the drop down menus to select the factors or interaction you want the LS mean / mean of
- Select **Add** for each
- Select **OK** (Figure 1)

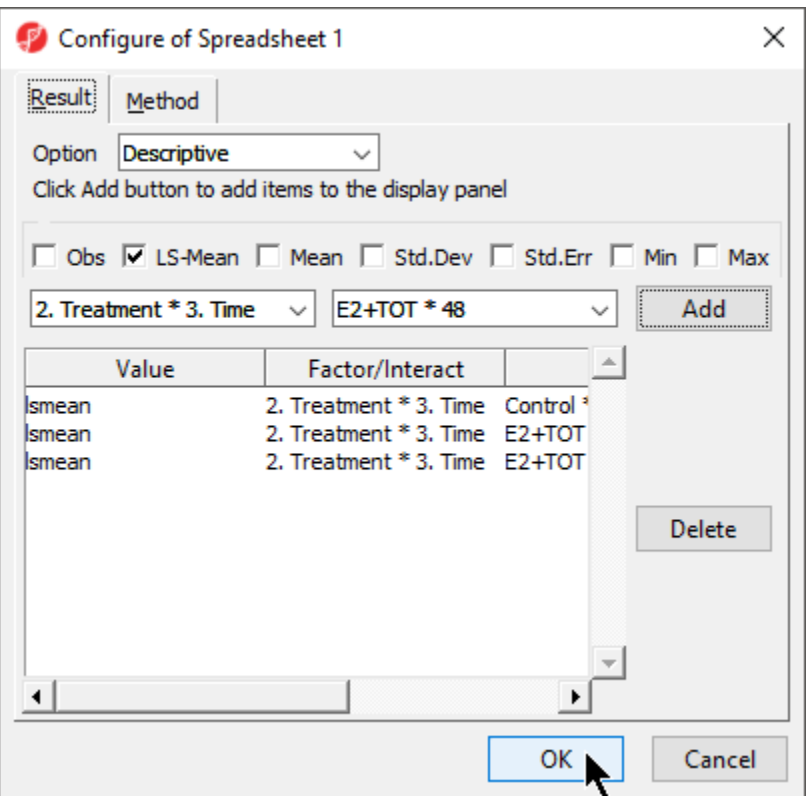

Figure 6. Using Advanced ANOVA setup to include group means in the ANOVA output

**Select OK** to close the ANOVA configuration dialog and open the ANOVA spreadsheet

The Sort Rows by Prototype function uses every non-text column in a spreadsheet to build and compare patterns; any columns you do not want to include in the pattern similarity analysis need to be removed before running the function.

If you want to preserve the ANOVA spreadsheet contents, clone the ANOVA spreadsheet prior to deleting columns.

- Select columns you want to remove
- Right-click on a selected column headers
- Select **Delete** from the pop-up menu
- Select (**In )** from the main command bar to save the modified spreadsheet

We can now invoke Sort Rows by Prototype on the modified spreadsheet.

- Select **Tools** from the main toolbar
- Select **Discovery**
- Select **Sort Rows by Prototype...** (Figure 2)

| Partek Genomics Suite - 1/2 (SRBP)                            | $\Box$<br>$\times$                                                                                                    |                      |            |                               |                                 |                                                          |                                                            |         |                                            |         |                  |  |  |          |
|---------------------------------------------------------------|----------------------------------------------------------------------------------------------------|----------------------|------------|-------------------------------|---------------------------------|----------------------------------------------------------|------------------------------------------------------------|---------|--------------------------------------------|---------|------------------|--|--|----------|
| File Edit Transform View Stat Filter Tools Window Custom Help |                                                                                                    |                      |            |                               |                                 |                                                          |                                                            |         |                                            |         |                  |  |  |          |
|                                                               | <b>Discover</b>                                                                                                    |                      |            | Hierarchical Clustering       |                                 |                                                          |                                                            |         |                                            |         | Workflows Choose |  |  |          |
| Analysis X                                                    | Predict                                                                                                    |                      |            | Partitioning Clustering       |                                 |                                                          |                                                            |         |                                            |         |                  |  |  |          |
|                                                               | Create Gene List                                                                                                    |                      |            | Self-Organizing Map           |                                 |                                                          |                                                            |         |                                            |         |                  |  |  |          |
|                                                               | TagMan® Assays                                                                                                    |                      |            | Multidimensional Scaling      |                                 |                                                          |                                                            |         |                                            |         |                  |  |  |          |
|                                                               | Detect Significant Regions                                                                                                    |                      |            | Principal Components Analysis |                                 |                                                          |                                                            |         |                                            |         |                  |  |  |          |
| □ 1 (Breast Cancer.txt)                                       |                                                                                                    | HMM Region Detection |            |                               | Correspondence Analysis         |                                                          |                                                            |         |                                            |         |                  |  |  | $\wedge$ |
| 1 (ANOVAResults)                                              | Annotate with Cytobands                                                                                                    |                      |            | Partial Least Squares         |                                 |                                                          | 6.                                                         | 7.      | l8.                                        | 19.     |                  |  |  |          |
| 2 (SRBP)                                                      | Annotate with Marker Positions                                                                                                    |                      |            | Sort Rows by Prototype        |                                 | e Title                                                  | RefSeq                                                     |         | LSMean(Control LSMean(E2+Ral LSMean(E2+Ral |         |                  |  |  |          |
|                                                               | Annotate with Known SNPs                                                                                                    |                      |            |                               |                                 |                                                          | Transcript ID                                              | (c*     | $*3)$                                      | $*48)$  |                  |  |  |          |
|                                                               | Annotate SNVs                                                                                                    |                      |            | 3887                          | KRT81                           | keratin 81,<br>Acres 11                                  | NM_002281 /// 12.2035                                      |         | 11.8654                                    | 11.499  |                  |  |  |          |
|                                                               | Find Region Overlaps<br>Find Overlapping Genes                                                                                                    |                      |            | 219654                        | ZCCHC24                         | zinc finger,<br>COUR dealer                              | NM 153367 /// 7.88774<br>VAL OFFEROM                       |         | 7.25165                                    | 6.74197 |                  |  |  |          |
|                                                               | Create List from Genomic Location                                                                                                    |                      |            | 1543                          | CYP <sub>1</sub> A <sub>1</sub> | cytochrome                                               | NM_000499 /// 1.82653                                      |         | 8.35703                                    | 1.71045 |                  |  |  |          |
|                                                               |                                                                                                    |                      |            | 11031                         | RAB31                           | marn family 4<br>RAB31,                                  | VIA COFOFASOF<br>NM 006868                                 | 7.28706 | 8.41682                                    | 8.674   |                  |  |  |          |
|                                                               | <b>Toggle Console</b><br>Color Palette Manager<br>Sample Manager<br>File Manager<br>List Manager<br>Annotation Manager<br>2Bit Creator<br>Convert Eland to BAM<br>Genomic Binning<br>Large File Viewer |                      |            | 169611                        | OLFML2A                         | mandens BAP<br>olfactomedin                              | NM 001282715 5.46393                                       |         | 6.96277                                    | 7.45707 |                  |  |  |          |
|                                                               |                                                                                                    |                      |            | 2288                          | FKBP4                           | <b>Blue ma</b>                                           | <b>ILLNA SODANT</b><br>FK506 binding NM_002014 /// 10.3084 |         | 10.8132                                    | 10.8925 |                  |  |  |          |
|                                                               |                                                                                                    |                      |            |                               | IER <sub>3</sub>                | manhaim A                                                | VIA ASSESSANT                                              |         | 8.28857                                    | 8.03203 |                  |  |  |          |
|                                                               |                                                                                                    |                      |            | 8870                          |                                 |                                                          | immediate early NM_003897 /// 7.92319<br><b>ABA</b> ACODAC |         |                                            |         |                  |  |  |          |
|                                                               |                                                                                                    |                      |            | 1316                          | KLF6                            | Kruppel-like<br><b>Contact Contract Contact Contract</b> | NM 001008490 8.57839<br>III                                |         | 8.30062                                    | 8.1509  |                  |  |  |          |
|                                                               |                                                                                                    |                      |            | 10057                         | ABCC5                           | ATP binding<br><b><i><u>ARABASA</u></i></b>              | NM 001023587 10.1454<br><b>IIINNA OOFFOO</b>               |         | 10.2413                                    | 10.0634 |                  |  |  |          |
|                                                               |                                                                                                    |                      |            | 1545                          | CYP <sub>1</sub> B <sub>1</sub> | cytochrome<br>narn families.                             | NM 000104                                                  | 4.19116 | 7.59109                                    | 4.93271 |                  |  |  |          |
|                                                               |                                                                                                    |                      |            | 6478                          | SIAH <sub>2</sub>               | siah E3                                                  | NM 005067                                                  | 7.5704  | 7.56597                                    | 7.53333 |                  |  |  |          |
|                                                               |                                                                                                    |                      |            | 51491                         | <b>NOP16</b>                    | كالمتعاطب<br><b>NOP16</b>                                | NM 001256539 8.70199                                       |         | 8.54008                                    | 8.46931 |                  |  |  |          |
|                                                               | 13.                                                                                                    | 10762                | 40071 at   | 1545                          | CYP1B1                          | and advance.<br>cytochrome                               | $\cdots$<br>NM 000104                                      | 4.41368 | 8.1965                                     | 6.0616  |                  |  |  |          |
|                                                               | 14.                                                                                                    | 7471                 | 36780 at   | 1191                          | <b>CLU</b>                      | naro familiare<br>dusterin                               | NM_001831 /// 12.7445                                      |         | 12.4947                                    | 12.2927 |                  |  |  |          |
|                                                               | 15.                                                                                                    | 2616                 | 31925 s at | 5923                          | RASGRF1                         | Ras                                                      | NM 001145648 6.02829                                       |         | 5.98139                                    | 5.56746 |                  |  |  |          |
|                                                               | 16.                                                                                                    | 4063                 | 33372 at   | 11031                         | RAB31                           | RAB31,                                                   | ALLES ALLES HINNA COOOLS<br>NM_006868                      | 8.05606 | 9.00631                                    | 9.04404 |                  |  |  |          |
|                                                               | 17.                                                                                                    | 3513                 | 32822 at   | 291                           | <b>SLC25A4</b>                  | manders baby<br>solute carrier                           | NM 001151                                                  | 6.74344 | 7.05949                                    | 6.94291 |                  |  |  |          |
|                                                               | 18.                                                                                                    | 1835                 | 1932 at    | 10057                         | ABCC5                           | Exactles one<br>ATP binding<br>--------                  | NM 001023587 9.51185<br><b>IIIABA OOFFOO</b>               |         | 9.22709                                    | 9.26468 |                  |  |  |          |
|                                                               | 19.                                                                                                    | 119                  | 213 at     | 4919                          | ROR <sub>1</sub>                | receptor<br>Accounting                                   | NM_001083592 5.96814<br><b>IIINNA OOFOSO</b>               |         | 5.95816                                    | 5.72878 |                  |  |  |          |
| $\,<$<br>$\bullet$                                            | Rows: 12626 Columns: 9                                                                                                    |                      |            |                               |                                 |                                                          |                                                            |         |                                            |         |                  |  |  |          |

Figure 7. Invoking Sort Rows by Prototype on spreadsheet with LS mean values for conditions/time points

The Sort Rows by Prototype dialog will launch (Figure 3).

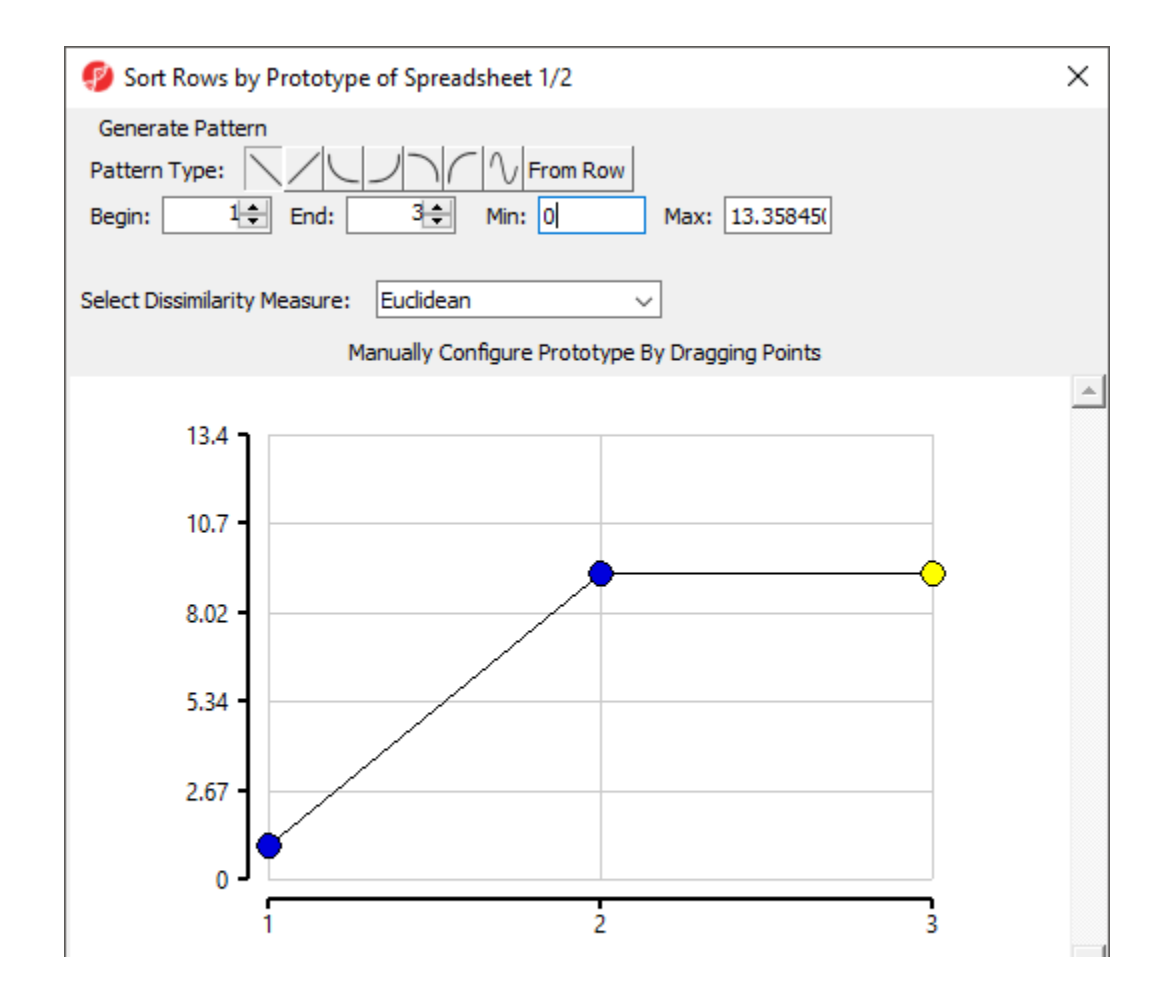

Copyright © 2018 by Partek Incorporated. All Rights Reserved. Reproduction of this material without express written consent from Partek Incorporated is strictly prohibited.

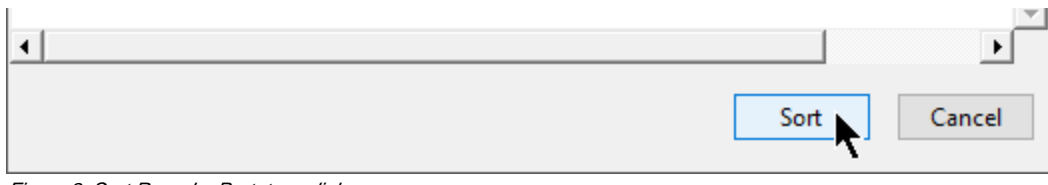

Figure 8. Sort Rows by Prototype dialog

This dialog allows you to configure the pattern, or prototype, that all probe(sets)/genes will be compared to by Sort Rows by Prototype.

The Pattern Type options ( ) allow preset shapes to be applied to the prototype within the range specified by the Begi n, End, Min, and Max parameters. The final option From Row allows you to select any row number in the spreadsheet to serve as the prototype. This is a useful option if you have a particular gene of interest and want to find other genes with similar expression profiles in your data set. You can also manually configure the prototype by dragging the points.

The Select Dissimilarity Measure drop-down menu allows to select from a wide variety of parametric and non-parametric measures of dissimilarity.

- After configuring the prototype and selecting a dissimilarity measure, select **Sort** to run the function
- Select **Cancel** to close the dialog

A new column 1 will be added to the spreadsheet and the rows will be reordered (Figure 4). The new column contains the dissimilarity score for each row; the lower the value, the more similar the row is to the prototype. The row with the highest similarity to the prototype is listed first, with the other rows listed in descending similarity to the prototype.

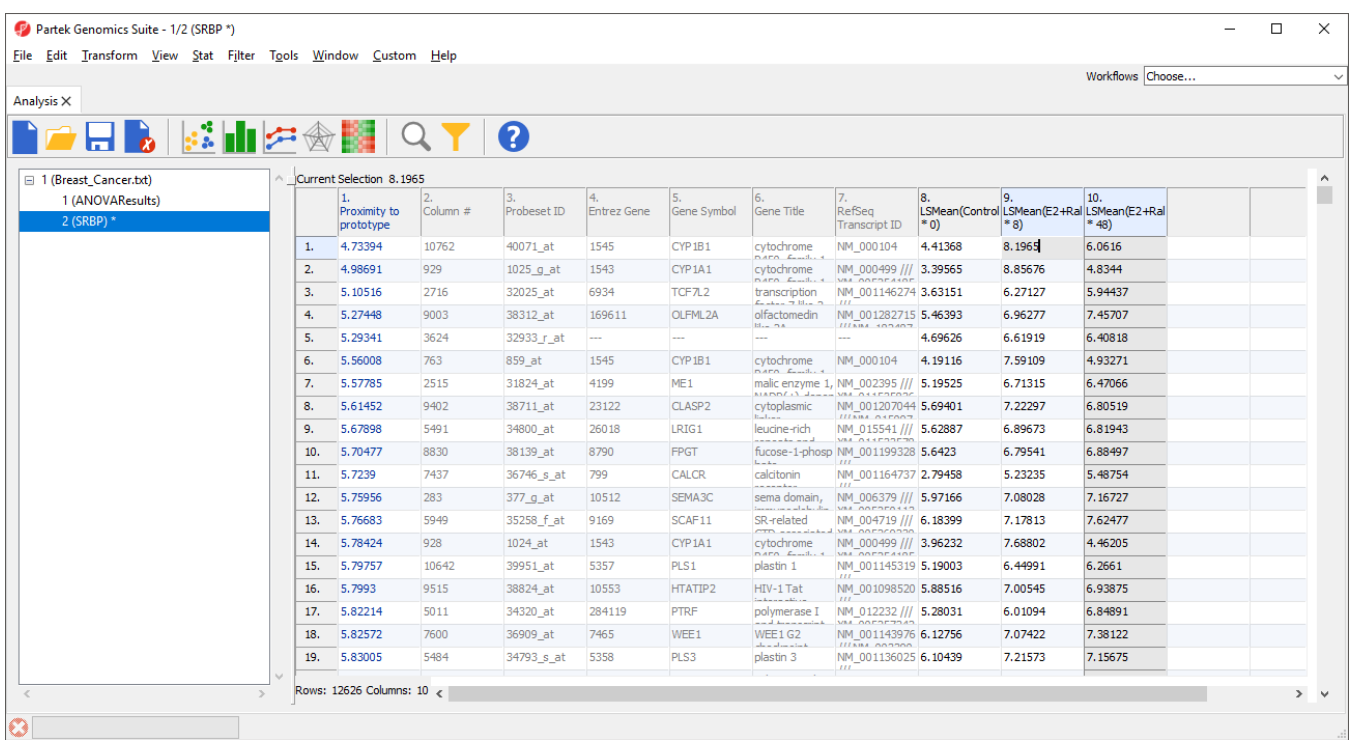

Figure 9. Result of sorting by prototype. The prototype gene is in the first row, while the other genes are listed based on their similarity to the prototype gene. Smaller proximity values imply more similarity to the selected shape

To view the results, we can generate a profile plot of several of the rows. For example, here we will show the top five most similar probe(sets)/genes.

- Select the row headers of the top 5 rows by selecting each while holding the **Ctrl** key or selecting the first then fifth while holding the **Shift** key
- Select **View** from the main toolbar
- $\bullet$ Select **Profiles**
- $\bullet$ Select **Row Profiles**
- Select Select for both Plots and X-Axis in the Configure Data Source dialog

The profile plot will open as a new tab (Figure 5).

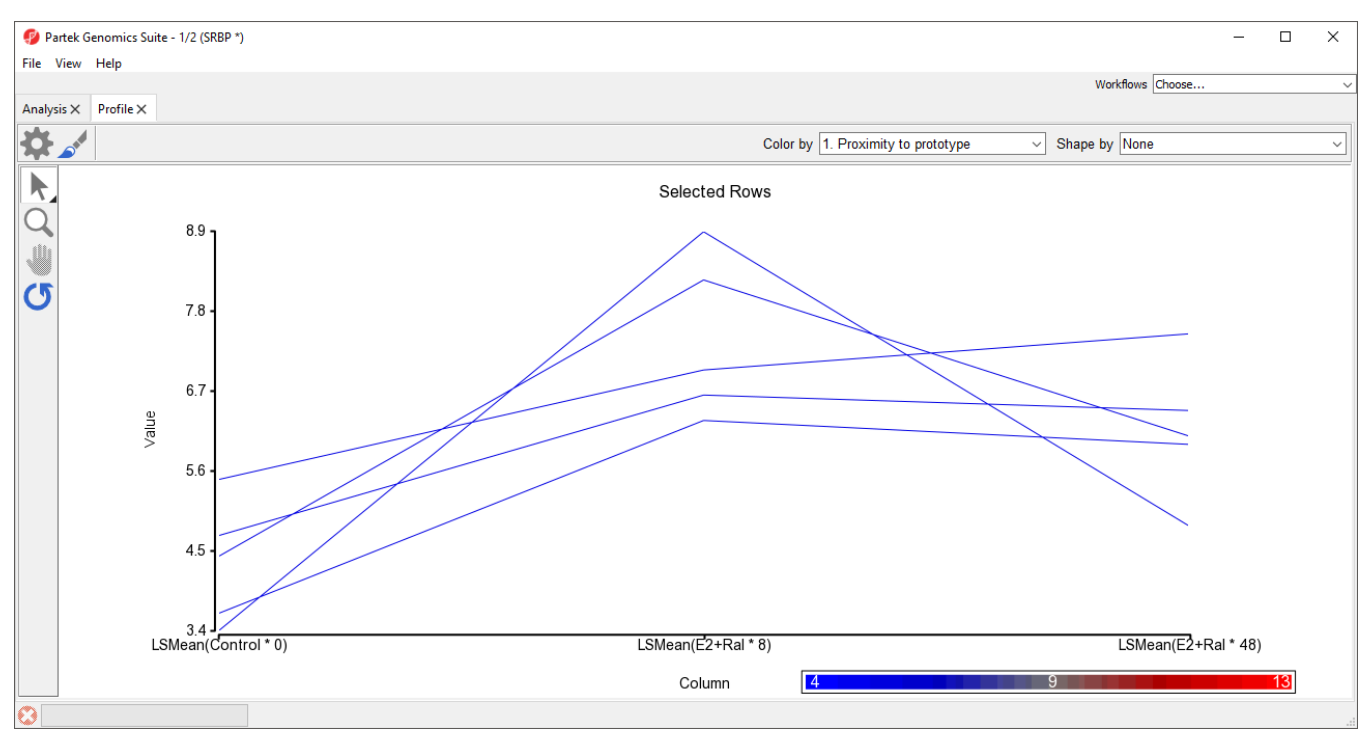

Figure 10. Profile plot of 5 probe(sets)/genes most similar to the prototype used in Sort rows by prototype

[« Scatter Plot and MA Plot](https://documentation.partek.com/display/PGS/Scatter+Plot+and+MA+Plot) [Manhattan Plot »](https://documentation.partek.com/display/PGS/Manhattan+Plot)

## Additional Assistance

If you need additional assistance, please visit [our support page](http://www.partek.com/support) to submit a help ticket or find phone numbers for regional support.

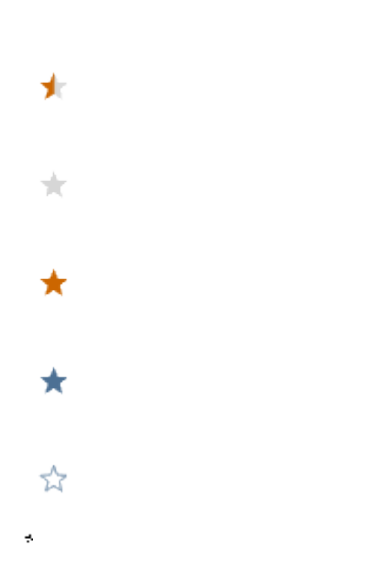

Your Rating: ☆☆☆☆☆☆ Results: ★★★★★ 34 rates